<span id="page-0-0"></span>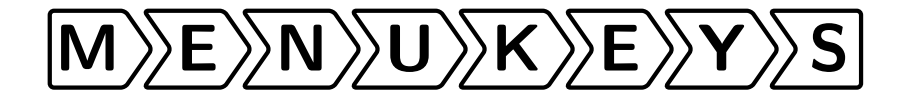

Tobias Weh [mail@tobiw.de](mailto:mail@tobiw.de) <http://tobiw.de/en> <http://github.com/tweh/menukeys> <http://www.ctan.org/pkg/menukeys> macros latex contrib menukeys

 $2016/08/08 - v1.5$ 

## **Abstract**

This package is build to format menu sequences, paths and keystrokes.

You're welcome to send me feedback, questions, bug reports and feature requests. If you like to support this package – especially improving or proofreading the manual – send me an e-mail, please.

*Many thanks to Ahmed Musa, who provided the list parsing code at [http:](http://tex.stackexchange.com/a/44989/4918) [// tex. stackexchange. com/ a/ 44989/ 4918](http://tex.stackexchange.com/a/44989/4918).*

# **Contents**

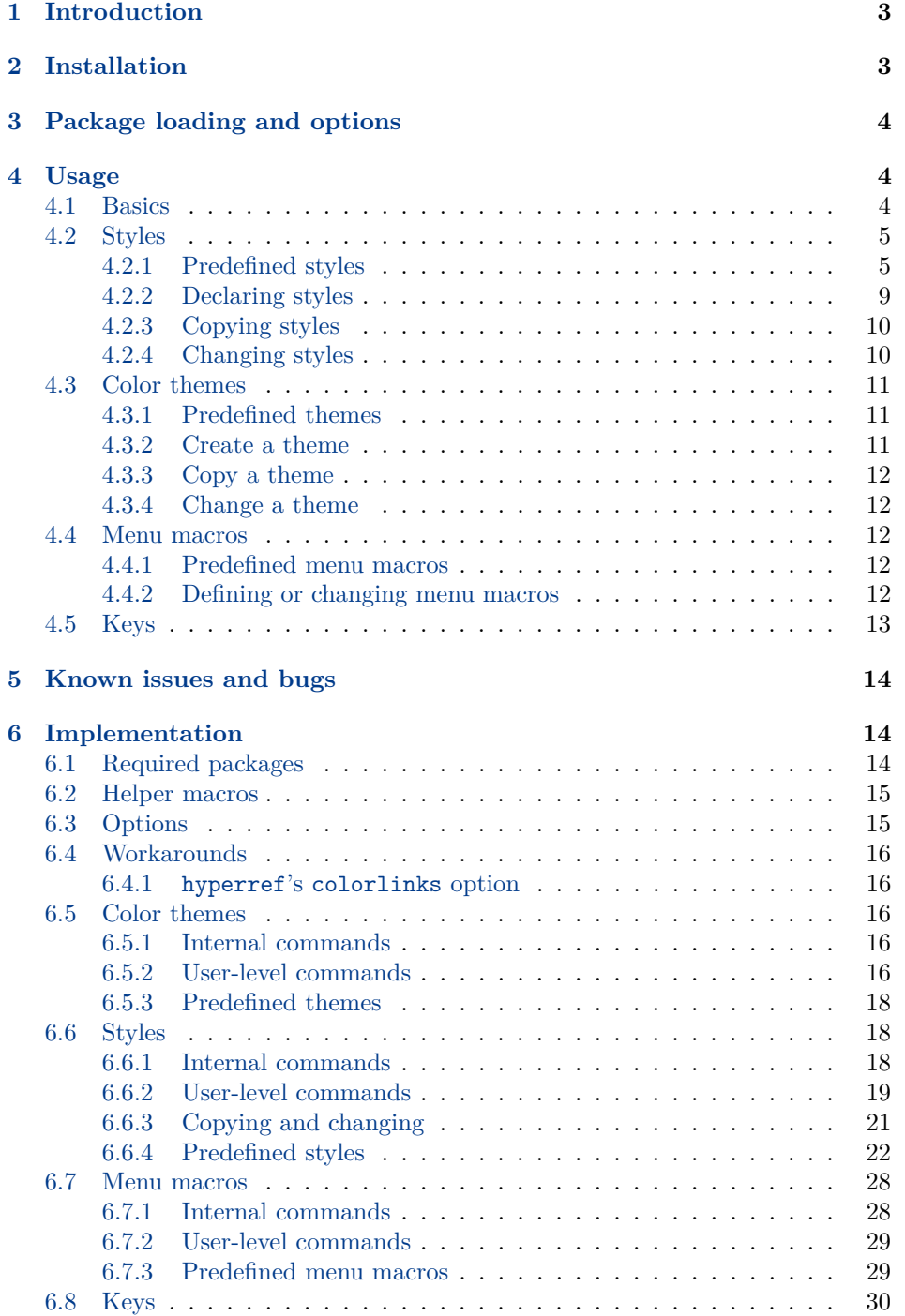

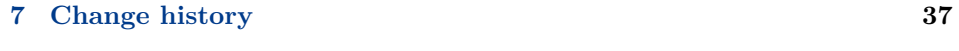

**[8 Macro index](#page-37-1) 37**

# <span id="page-3-3"></span><span id="page-3-0"></span>**1 Introduction**

The menukeys package is mainly designed to parse and print sequences of software menus, folders and files or keystrokes. The most predefined styles use the power of Ti*k*Z [1](#page-3-2) to format the output.

For example if you want to tell the reader of a manual how to set the ruler unit you may type

To set the unit of the rulers go to \menu{Extras > Settings > Rulers} and choose between millimeters, inches and pixels. The shortcut to view the rulers is \keys{cmd + R}. Pressing these keys again will hide the rulers.

The standard path for saving your document is \directory{Macintosh HD/Users/ Your Name/Documents} but you can change it at \menu{Extras > Settings > Saving} by clicking \menu{Change save path}.

and get this:

To set the unit of the rulers go to  $\sqrt{\text{Extras}}$  Settings  $\sqrt{\text{Rulers}}$  and choose between millimeters, inches and pixels. The shortcut to view the rulers is  $\lfloor \text{cmd} \rfloor + \lfloor R \rfloor$ . Pressing these keys again will hide the rulers.

The standard path for saving your document is Macintosh HD > Users > Your Name Documents but you can change it at  $|\text{Extras}\rangle$  Settings  $|\text{b}\rangle$  Saving by clicking Change save path

The package is loaded as usual via

```
\usepackage{menukeys}
```
# <span id="page-3-1"></span>**2 Installation**

To install menukeys manually run

```
latex menukeys.ins
```
and copy menukeys.sty to a path where LATEX can find it. To typeset this manual run

```
pdflatex menukeys.dtx
makeindex -s gglo.ist -o menukeys.gls menukeys.glo
makeindex -s gind.ist -o menukeys.ind menukeys.idx
pdflatex menukeys.dtx
pdflatex menukeys.dtx
```
<span id="page-3-2"></span> $\frac{1}{1}$  See <http://www.ctan.org/pkg/pgf>.

# <span id="page-4-6"></span><span id="page-4-0"></span>**3 Package loading and options**

Since menukeys uses catoptions, which does some heavy changes on key-value options, it is recommended to load menukeys as the **last package** (even after hyperref $^2)!$  $^2)!$  $^2)!$ 

These are the possible options:

**definemenumacros:** Most of menukeys' macros should not conflict with other packages[3](#page-4-4) but the predefined menu macros should be short and easyto-read commands, which means that  $\m{A,B,C\}$  is preferred against  $\phi$  /printmenus equence {A, B, C}. For that it's not unlikely that they conflict with other packages. To prevent this you can tell menukeys to not define definemenumacros (opt.) them by calling the option definemenumacros=false. The default value is true.

> If you do so you have to define your own menu macros, see section [4.4](#page-12-2) for details.

- definekeys (opt.) **definekeys:** Equal to definemenumacros for the key macros. The default value is true.
	- mackeys (opt.) **mackeys:** This option allows you to decide whether the mac keys are shown as text (mackeys=text) or symbols (mackeys=symbols). The default value is symbols.
		- os (opt.) **os:** You can specify the OS by saying os=mac or os=win. This will cause some key macros to be rendered differently. The default value is mac.
- hyperrefcolorlinks (opt.) **hyperrefcolorlinks:** Use this if you want hyperref's colored links, since you can't use the hyperref option colorlinks directly (see sec. [5](#page-14-0) and [6.4.1\)](#page-16-1).

# <span id="page-4-1"></span>**4 Usage**

#### <span id="page-4-2"></span>**4.1 Basics**

menukeys comes with three "menu macros" that parse and print lists. We have \menu \menu{h*menu sequence*i}, with > as default input list separator, \directory{h*path* \directory *and files*}} with / as default separator and \keys{*\keystrokes*}} with + as default \keys separator. You've seen examples for all of them in section [1.](#page-3-0)

> These macros have also an optional argument to set the input list separator. E.g. if you want to put in your menus with , instead of > you can say  $\mbox{mean[},]$ { $\langle menu\ sequence\rangle$ }.<sup>[4](#page-4-5)</sup>

> The possible input separators are  $/$ , =, \*, +, ,, ;, :, -, >, < and bslash (to use  $\setminus$  as separator). You can hide a separator from the parser by putting a

<span id="page-4-5"></span>4 If you want to change the input separator globally it's recommended to renew the menu macro as described in section [4.4.](#page-12-2)

<span id="page-4-3"></span><sup>2</sup> See [http://tex.stackexchange.com/q/](http://tex.stackexchange.com/q/237683/4918) [237683/4918](http://tex.stackexchange.com/q/237683/4918) and [https://github.com/](https://github.com/tweh/menukeys/issues/41) [tweh/menukeys/issues/41](https://github.com/tweh/menukeys/issues/41).

<span id="page-4-4"></span><sup>3</sup> If you find a conflict send an e-mail.

<sup>5</sup>

<span id="page-5-2"></span>part of the sequence in braces. Spaces around the separator will be ignored, i.e. \keys{\ctrl+C} equals \keys{\ctrl + C}.

**Example** \menu[,]{Extras, Settings, {Units, rulers and origin}} gives  $\sqrt{\text{Extras}}$  Settings  $\sqrt{\text{Units}}$ , rulers and origin

## <span id="page-5-0"></span>**4.2 Styles**

menukeys defines several "styles" that determine the output format of a menu macro. There are some predefined styles and others can be created by the user.

#### <span id="page-5-1"></span>**4.2.1 Predefined styles**

Name: menus

 $\boxed{\mathsf{File}\rangle\mathsf{Extras}\rangle\mathsf{Preferences}}$ 

Menu

This is some more or less blind text, to demonstrate how the sequence looks in text. This  $\overline{\text{File}}$  Extras  $\overline{\text{Perferences}}$  is the result of a style which name is menus. And again some blind text without any sense.

Name: roundedmenus

 $\ket{\mathsf{File}}$  Extras  $\ket{\mathsf{Preferences}}$ 

Menu

This is some more or less blind text, to demonstrate how the sequence looks in text. This  $\overline{File}$  Extras  $\rangle$  Preferences is the result of a style which name is roundedmenus. And again some blind text without any sense.

Name: angularmenus

 $\boxed{\mathsf{File}}$  Extras  $\mathsf{P}$  Preferences

Menu

This is some more or less blind text, to demonstrate how the sequence looks in text. This  $\overline{File} \rangle \overline{Extras} \rangle$  Preferences is the result of a style which name is angularmenus. And again some blind text without any sense.

<span id="page-6-0"></span>Name: roundedkeys

 $\boxed{\text{Ctrl}} + \boxed{\text{Alt}} + \boxed{\text{Q}}$  $\boxed{\mathsf{S}}$ 

This is some more or less blind text, to demonstrate how the sequence looks in text. This  $\overline{[Ctr]} + \overline{[Alt]} + \overline{Q}$  is the result of a style which name is roundedkeys. And again some blind text without any sense.

*The color of + is taken from optional color B.*

Name: shadowedroundedkeys

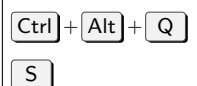

This is some more or less blind text, to demonstrate how the sequence looks in text. This  $\boxed{\text{Ctrl}} + \boxed{\text{Alt}} + \boxed{\text{Q}}$  is the result of a style which name is shadowedroundedkeys. And again some blind text without any sense.

*The color of + is taken from optional color B. The shadow color is taken from optional color C.*

Name: angularkeys

 $\boxed{\mathsf{Ctrl}} + \boxed{\mathsf{Alt}} + \boxed{\mathsf{Q}}$ 

 $\boxed{S}$ 

This is some more or less blind text, to demonstrate how the sequence looks in text. This  $\boxed{\text{Ctrl}} + \boxed{\text{Alt}} + \boxed{\text{Q}}$  is the result of a style which name is angularkeys. And again some blind text without any sense.

*The color of + is taken from optional color B.*

Name: shadowedangularkeys

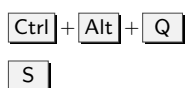

This is some more or less blind text, to demonstrate how the sequence looks in text. This  $\boxed{\text{Ctrl}} + \boxed{\text{Alt}} + \boxed{\text{Q}}$  is the result of a style which name is shadowedangularkeys. And again some blind text without any sense.

*The color of + is taken from optional color B. The shadow color is taken from optional color C.* <span id="page-7-0"></span>Name: typewriterkeys

 $\textcircled{\tiny{A1t}}$  +  $\textcircled{\tiny{D}}$ S

This is some more or less blind text, to demonstrate how the sequence looks in text. This  $\mathbb{Q}_1 + \mathbb{Q}$  is the result of a style which name is typewriterkeys. And again some blind text without any sense.

*The color of + is taken from optional color B.*

Name: paths

C: Nuser Folder MyFile.tex

MyFile.tex

This is some more or less blind text, to demonstrate how the sequence looks in text. This  $C: \nu$ User $\nu$ Folder $\nu$ MyFile.tex is the result of a style which name is paths. And again some blind text without any sense.

*The sep color is taken from optional color C.*

Name: pathswithfolder

C: User Folder MyFile.tex

MyFile.tex

This is some more or less blind text, to demonstrate how the sequence looks in text. This  $\bigoplus C$ : Vser Folder MyFile.tex is the result of a style which name is pathswithfolder. And again some blind text without any sense.

*The folder draw color is taken from optional color B. The folder fill color is taken from optional color A. The sep color is taken from optional color C.*

Name: pathswithblackfolder

**<sup>■</sup>C: Nuser Folder MyFile.tex** 

MyFile.tex

This is some more or less blind text, to demonstrate how the sequence looks in text. This  $\bigcirc$ C: > User > Folder > MyFile.tex is the result of a style which name is pathswithblackfolder. And again some blind text without any sense.

*The folder draw color is taken from optional color B. The folder fill color is taken from optional color C. The sep color is taken from optional color C.*

The following three styles allow paths elements to be hyphenated, but they insert only a line break without a hyphen dash. Note that they only work with T1 and <span id="page-8-0"></span>OT1 encoding (at least I tested only these ones) and that this in some cases doesn't work very well.

Name: hyphenatepaths

C: > Database > User > ALongUserNameHere > ALongerFolderNameAtThisPlace > MyFile.tex

MyFile.tex

This is some more or less blind text, to demonstrate how the sequence looks in text. This  $C: \rightarrow$  Database  $\rightarrow$  User  $\rightarrow$  ALongUserNameHere  $\rightarrow$  ALongerFold erNameAtThisPlace MyFile.tex is the result of a style which name is hyphen atepaths. And again some blind text without any sense.

*The sep color is taken from optional color C.*

Name: hyphenatepathswithfolder

 $\bigcirc$  C:  $\triangleright$  Database  $\triangleright$  User  $\triangleright$  ALongUserNameHere  $\triangleright$  ALongerFolderNameAtThis Place MyFile.tex

MyFile.tex

This is some more or less blind text, to demonstrate how the sequence looks in text. This  $\bigoplus C$ :  $\triangleright$  Database  $\triangleright$  User  $\triangleright$  ALongUserNameHere  $\triangleright$  ALongerFolder NameAtThisPlace MyFile.tex is the result of a style which name is hyphen atepathswithfolder. And again some blind text without any sense.

*The folder draw color is taken from optional color B. The folder fill color is taken from optional color A. The sep color is taken from optional color C.*

Name: hyphenatepathswithblackfolder

 $C: \rightarrow$  Database  $\rightarrow$  User  $\rightarrow$  ALongUserNameHere  $\rightarrow$  ALongerFolderNameAtThis Place MyFile.tex

MyFile.tex

This is some more or less blind text, to demonstrate how the sequence looks in text. This  $\bigcirc c$ : > Database > User > ALongUserNameHere > ALongerFolder NameAtThisPlace MyFile.tex is the result of a style which name is hyphen atepathswithblackfolder. And again some blind text without any sense.

*The folder draw color is taken from optional color B. The folder fill color is taken from optional color C. The sep color is taken from optional color C.*

<span id="page-9-1"></span>\drawtikzfolder **Hint** The folder is drawn with the command \drawtikzfolder which is part of menukeys and has two optional arguments to change the color of the lines and the fill color of the front: \drawtikzfolder[\*front fill*}][\*draw*}]

#### <span id="page-9-0"></span>**4.2.2 Declaring styles**

\newmenustylesimple The simplest way to define a new style is to use \newmenustylesimple. It has six arguments: \newmenustylesimple $\{\ast\}(name)\{\langle style\rangle\}(\langle style\rangle\}[\langle sep\rangle]](\langle post\rangle)$  $\{\langle \text{there} \rangle\}$ 

- **name** is the name of the new style. It must follow the specifications of T<sub>E</sub>X control sequences, which means it must contain only letters and no numbers.
- **pre** is the code which is executed before a menu macro.
- **style** is the style for the first list element. It has to be a Ti*k*Z-style which is applied to a node, e.g. draw,blue.

**sep** is the code executed between the lists elements, e.g. some space or a symbol.

**post** is the code which is executed after a menu macro.

**theme** is a color theme (see section [4.3\)](#page-11-0).

**Example** Let us consider we want a list that prints a frame around its elements and separates them by a star. We can use

\newmenustylesimple{mystyle}{draw}[\$\ast\$]{mycolors}

- \newmenustyle The more advanced command is \newmenustyle. It has nine arguments:  $\mbox{newmenusty1e(*)}$ { $\namewith{name}{F(\text{pre})}{\ffash}$  [ $\genfrac{\{}{\}}{0pt}{0pt}{\mathcal{F(\text{new}})}$ ]{ $\anscript{th}{\gtrsim}$ }  $\left[\langle post \rangle\right]\left\{\langle theme \rangle\right\}$ 
	- **name** is the name of the new style. It must follow the specifications of TEX control sequences, which means it must contain only letters and no numbers.
	- **pre** is the code which is executed before a menu macro.
	- **first** is the style for the first list element. It has to be a Ti*k*Z-style which is applied to a node, e.g. draw,blue.
	- **sep** is the code executed between the lists elements, e.g. some space or a symbol.
	- **mid** is the style for all elements between the first and the last one. It has to be a Ti*k*Z sytle.
	- **last** is the style for the last list element. It has to be a Ti*k*Z sytle.
	- **single** this style is used if the list contains only one element. It has to be a Ti*k*Z sytle.

<span id="page-10-2"></span><span id="page-10-1"></span><span id="page-10-0"></span>**post** is the code which is executed after a menu macro. **theme** is a color theme (see section [4.3\)](#page-11-0). **Example** We can extend the previous example and desire that the first and the last element became red, and a single element should have a dashed frame. Furthermore the menu sequence should be preceded and followed by a bullet point: \newmenustyle{mystyle}[\$\bullet\$]{draw,red}[\$\ast\$]% {draw}{draw,red}{draw,dashed}[\$\bullet\$] If the Ti*k*Z node system doesn't fit your needs there are the **starred versions**: Use them and the arguments  $\langle first \rangle$ ,  $\langle mid \rangle$ ,  $\langle last \rangle$ ,  $\langle single \rangle$  can be any LT<sub>EX</sub> code. \CurrentMenuElement To access the current list element use \CurrentMenuElement. **Example** consider that we want all menu elements simple be fat and not drawn with a Ti*k*Z node. The separator should be the star again: \newmenustylesimple\*{mystyle}{\textbf{\CurrentMenuElement}}[\$\ast\$] If you want to make your own style you must take care of using the color \usemenucolor theme. To access a color of the currently applied theme while defining a style use \usemenucolor{ $\{element\}$ } (See section [4.3](#page-11-0) for details about possible elements). **4.2.3 Copying styles** \copymenustyle To copy an existing style to a new style use \copymenustyle  ${\langle\langle\text{copy}\rangle}{\langle\langle\text{original}\rangle}.$ **Example** To copy the definition of mystyle to mycopy use \copymenustyle{mycopy}{mystyle} **4.2.4 Changing styles** The simplest change we can imagine is to change a single element or the color  $\{\change$ menuelement theme of an existing style. For the first case there is  $\change$ namenuelement $\{\ast\}$ { $\{name\}$ }  $\{\langle element \rangle\}\{\langle definition \rangle\}$ , where the starred version works like the one of \newmenustyle does. **Example** To change the single element of mystyle from dashed to solid use the following code. You may save the original style by copying it as described above. \changemenuelement{mystyle}{single}{draw}  $\{\text{name}\}\{\text{cover}\$ **Example** To change the color theme of mystyle to myothercolors call \changemenucolortheme{mystyle}{myothercolors}

\providemenustylesimple \renewmenustyle \providemenustyle

\renewmenustylesimple The next level is redefining a style. This package provides the following macros the work like their LATEX-paragons and have the same arguments as the above described macros: \renewmenustylesimple, \providemenustylesimple, \renewmenustyle and \providemenustyle.

# <span id="page-11-3"></span><span id="page-11-0"></span>**4.3 Color themes**

To make the colors of a style become changeable without touching the style itself, menukeys uses "color themes". Every color theme must contain three color definitions that can be used to draw a node background, a node frame and a text color, and additionally two optional colors used by some themes.

### <span id="page-11-1"></span>**4.3.1 Predefined themes**

There are two predefined color themes

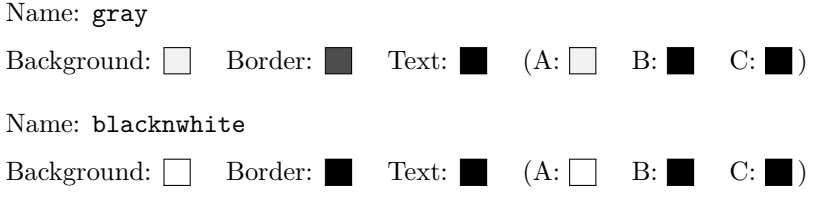

#### <span id="page-11-2"></span>**4.3.2 Create a theme**

\newmenucolortheme To create a new theme use \newmenucolortheme. It uses the following arguments:  $\mathcal{A}$  \newmenucolortheme{ $\langle name \rangle$ }{ $\langle model \rangle$ }{ $\langle br \rangle$ }{ $\langle tr \rangle$ }[ $\langle a \rangle$ ][ $\langle b \rangle$ ][ $\langle c \rangle$ ] **name** is the name of the theme and must contain only letters. **model** is the xcolor color model which is used to define a color, e.g. named, rgb,  $cmyk, \ldots$ **bg** is the color definition for the node background. **br** is the color definition for the node border. **txt** is the color definition for the node's text. **a** is an optional additional color (by default same as bg). **b** is an optional additional color (by default same as br). **c** is an optional additional color (by default same as txt). **Example** To create a theme called mycolors we can say \newmenucolortheme{mycolors}{named}{red}{green}{blue}

#### <span id="page-12-5"></span><span id="page-12-0"></span>**4.3.3 Copy a theme**

\copymenucolortheme To copy the definitions of one theme to another, use \copymenucolortheme  $\{\langle copy \rangle\}$  $\{\langle original \rangle\}.$ 

**Example** To copy the colors of mycolors to copycolors type

\copymenucolortheme{copycolors}{mycolors}

#### <span id="page-12-1"></span>**4.3.4 Change a theme**

\changemenucolor If you want to change the color of a theme's element use \changemenucolor{h*name*i}  $\{\langle element \rangle\}\{\langle model \rangle\}\{\langle color\ definition \rangle\},\$  where name is the theme's name and  $\langle element \rangle$  is bg, br, or txt.

**Example** Let's change the text color of mycolors:

\changemenucolor{mycolors}{txt}{named}{gray}

\renewmenucolortheme To redefine a complete theme use \renewmenucolortheme. It works with the same arguments as **\newmenucolortheme**.

### <span id="page-12-2"></span>**4.4 Menu macros**

The "menu marcos" take a list separated by a special symbol to print it with a menu style.

#### <span id="page-12-3"></span>**4.4.1 Predefined menu macros**

See section [4.1.](#page-4-2)

#### <span id="page-12-4"></span>**4.4.2 Defining or changing menu macros**

\newmenumacro To define a new menu macro call \newmenumacro{ $\langle macro \rbrace$  [ $\langle \{style\}$ ]}.

**name** is a LAT<sub>E</sub>X control sequence name.

**input sep** is the default separator used in the input list (see section [4.1](#page-4-2) for a list of valid separators).

If you don't give it the package's default (,) is used.

**style** is a menu style.

This wil give you a macro like  $\langle \langle macro \rangle$  [ $\langle input sep \rangle$ ]  $\{ \langle list \rangle \}$ 

**Example** Assuming you need a command to format Windows paths, you can define it with

\newmenumacro{\winpath}[bslash]{mystyle}

<span id="page-13-2"></span>and then use it as e.g. \winpath{C:\System\Deep\Deeper\YourFile.txt}. Note that mystyle must be defined before you call \newmenumacro.

\providemenumacro There are also the two commands \providemenumacro and \renewmenumacro \renewmenumacro which take the same arguments as \newmenumacro and work like the LATEX macros \renewcommand and \providecommand.

> **Example** To change the default input separator of **\menu** you must know the default style (which is menus) and then you can say

\renewmenumacro{\menu}[,]{menus}

## <span id="page-13-0"></span>**4.5 Keys**

The menukeys package comes with some macros to print special keys in the sequences set with \keys. Depending on the given OS (see section [3\)](#page-4-0) some macros behave differently to be able to use a key even if it's undefined via the os option macros like  $\lambda \$ ey)mac and  $\lambda \$ ey)win that will always give the right symbol.

The full ist of key macros is shown in table [1.](#page-13-1)

| Macro             | Mac                              | Win.                    | Macro          | Mac            | Win.          |
|-------------------|----------------------------------|-------------------------|----------------|----------------|---------------|
| \shift            | ⇑                                | ⇑                       | \winmenu       |                | 冃             |
| \capslock         | 샆                                | ⇩                       | \backspace     |                | ←             |
| \tab              | $\rightarrow$                    | $\overline{\mathbb{L}}$ | \del           | Del. $/\infty$ | Del.          |
| \esc              | $\csc / \circ$                   | Esc                     | \backdel       | Del. $/\infty$ | Del.          |
| \oldesc           | $\operatorname{esc}$ / $\oslash$ | Esc                     | \arrowkey{^}   |                |               |
| \ctrl             | $_{\rm ctrl}$                    | $_{\rm Ctrl}$           | \arrowkeyup    |                |               |
| \Alt              | alt / $\approx$                  | Alt                     | \arrowkey{v}   |                |               |
| \AltGr            |                                  | $\operatorname{Alt}$ Gr | \arrowkeydown  |                |               |
| $\mathcal{L}$ cmd | cmd $/$ $\#$                     |                         | \arrowkey{>}   | $\rightarrow$  | $\rightarrow$ |
| \Space            | empty sp.                        | empty sp.               | \arrowkeyright | $\rightarrow$  | $\rightarrow$ |
| <b>\SPACE</b>     | Space                            | Space                   | \arrowkey{<}   | $\leftarrow$   | $\leftarrow$  |
| \return           | د                                | لے                      | \arrowkeyleft  | $\leftarrow$   | $\leftarrow$  |
| \enter            | $\overline{\mathbf{r}}$          | Enter                   |                |                |               |

<span id="page-13-1"></span>Table 1: Overview of all key macros.

\arrowkey The macro \arrowkey{ $\langle direction\rangle$ } is a little special since it takes the direction as a singe character  $\hat{\ }$ , v (lower case v),  $>$  or  $\hat{\ }$ .

\ctrlname The texts for \ctrl, \del and \SPACE are saved in \ctrlname, \delname, \spacename respectively. So you can change them with \renewcommand.

\delname  $\verb|\spacename| \verb|\mackeys| (opt.)$ 

The rendering of some Mac macros depend on the option mackeys The different versions are shown in the table (left: text, right: symbols).

I apologize that there are no commands for the windows key and the apple logo, but that would be a copyright infringement.

# <span id="page-14-0"></span>**5 Known issues and bugs**

- If you use the inputenc package menukeys must be loaded after it. Otherwise some key macros get corrupted.
- menukeys must be loaded after xcolor, if you load the latter with options. Otherwise you'll get an option clash Since menukeys loads xcolor internally you may pass options as global options via \documentclass.

**Example** Set xcolor to cmyk model: \documentclass[cmyk]{article} \usepackage{menukeys} \begin{document} Hello World! \end{document}

• Using hyperref with the colorlinks options causes an option clash. If you want colored links please load hyperref *without* this option and load menukeys with hyperrefcolorlinks.

If you find something to add to this list please send me an e-mail or report a bug on GitHub (<https://github.com/tweh/menukeys>).

# <span id="page-14-1"></span>**6 Implementation**

# <span id="page-14-2"></span>**6.1 Required packages**

Load the required packages

- 1 \RequirePackage{xparse}
- 2 \RequirePackage{xstring}
- 3 \RequirePackage{etoolbox}

Furthermore we need Ti*k*Z and some of its libraries,

```
4 \RequirePackage{tikz}
```

```
5 \usetikzlibrary{calc,shapes.symbols,shadows}
```
the color package xcolor and adjustbox for the typewriterkeys style.

6 \RequirePackage{xcolor}

7 \RequirePackage{adjustbox}

Load relative to be able to change the font size relative to the surrounding text. 8 \RequirePackage{relsize}

To define the list parsing commands and allow  $\setminus$  as a separator we load catoptions

```
9 \RequirePackage{catoptions}[2011/12/07]
```
## <span id="page-15-2"></span><span id="page-15-0"></span>**6.2 Helper macros**

```
\tw@mk@error
      \tw@mk@warning
\tw@mk@warning@noline
                      Define macros to call \PackageError and warnings
                       10 \newcommand*{\tw@mk@error}[2][Please consult the manual for more information.]{%
                       11 \PackageError{menukeys}{#2}{#1}%
                       12 }
                       13 \newcommand*{\tw@mk@warning}[1]{%
                       14 \PackageWarning{menukeys}{#1}%
                       15 }
                       16 \newcommand*{\tw@mk@warning@noline}[1]{%
                       17 \PackageWarningNoLine{menukeys}{#1}%
                       18 }
         \tw@mk@tempa
         \tw@mk@tempb
                      Some commands for temporary use:
                       19 \def\tw@mk@tempa{}
                       20 \def\tw@mk@tempb{}
   \tw@mk@gobble@args Define a command to gobble arguments.
                       21 \DeclareDocumentCommand{\tw@mk@gobble@args}{m}{%
                       22 \RenewDocumentCommand{\tw@mk@tempa}{#1}{}%
                       23 \tw@mk@tempa%
                       24 }
```
# <span id="page-15-12"></span><span id="page-15-11"></span><span id="page-15-10"></span><span id="page-15-6"></span><span id="page-15-1"></span>**6.3 Options**

First we declare and process the package options

```
25 \RequirePackage{kvoptions}
26 \SetupKeyvalOptions{
27 family=tw@mk,
28 prefix=tw@mk@
29 }
30 \DeclareBoolOption[true]{definemenumacros}
31 \DeclareBoolOption[true]{definekeys}
32 \DeclareBoolOption[false]{hyperrefcolorlinks}
33 \DeclareStringOption[mac]{os}
34 \DeclareStringOption[symbols]{mackeys}
35 \ProcessKeyvalOptions{tw@mk}\relax
```
Now we have to do some error treatment:

```
36 \IfSubStr{.mac.win.}{.\tw@mk@os.}{}{%
37 \tw@mk@error{Unknown value for option 'os'\MessageBreak
38 Possible values are 'mac' or 'win'.}%
39 }
40 \IfSubStr{.symbols.text.}{.\tw@mk@mackeys.}{}{%
41 \tw@mk@error{Unknown value for option 'mackeys'\MessageBreak
42 Possible values are 'symbols' or 'text'.}%
43 }
```
# <span id="page-16-0"></span>**6.4 Workarounds**

Some workarounds to "slove" some incompatibilities:

#### <span id="page-16-1"></span>**6.4.1 hyperref's colorlinks option**

Since the colorlinks option of hyperref loads color (with some kind of \AtBeginDocument) it results in an option clas due to the changes made by catop tions. Thus one can't use colorlinks. Here we provide the code to activate colored links without the extra loading of color.

```
44 \iftw@mk@hyperrefcolorlinks
45 \Hy@AtBeginDocument{% (hyperref.sty, line 4790)
46 \def\@pdfborder{0 0 0}% (hyperref.sty, line 4806...)
47 \let\@pdfborderstyle\@empty
48 % \ifHy@typexml% <--------
49 % \else% | This part
50 % \Hy@CatcodeWrapper{% | bust be
51 % \RequirePackage{color}% | omitted
52 \% } } }53 % \{f_i\} <----------
54 \def\Hy@colorlink#1{%
55 \begingroup
56 \HyColor@UseColor#1%
57 }%
58 \def\Hy@endcolorlink{\endgroup}%
59 \Hy@Info{Link coloring ON}%
60 }
61 \fi
```
# <span id="page-16-12"></span><span id="page-16-11"></span><span id="page-16-10"></span><span id="page-16-9"></span><span id="page-16-2"></span>**6.5 Color themes**

#### <span id="page-16-3"></span>**6.5.1 Internal commands**

<span id="page-16-17"></span>\tw@make@color@theme First we define an internal command to make a color theme

```
62 \newcommand*{\tw@make@color@theme}[8]{%
63 \definecolor{tw@color@theme@#1@bg}{#2}{#3}%
64 \definecolor{tw@color@theme@#1@br}{#2}{#4}%
65 \definecolor{tw@color@theme@#1@txt}{#2}{#5}%
66 \definecolor{tw@color@theme@#1@a}{#2}{#6}%
67 \definecolor{tw@color@theme@#1@b}{#2}{#7}%
68 \definecolor{tw@color@theme@#1@c}{#2}{#8}%
69 }
```
#### <span id="page-16-4"></span>**6.5.2 User-level commands**

After that we define the user-level commands:

<span id="page-16-16"></span><span id="page-16-15"></span>\newmenucolortheme \renewmenucolortheme

- 70 \NewDocumentCommand{\newmenucolortheme}{ m m m m m O{#3} O{#4} O{#5} }{% 71 \@ifundefinedcolor{tw@color@theme@#1@bg}{%
- <span id="page-16-18"></span>72 \tw@make@color@theme{#1}{#2}{#3}{#4}{#5}{#6}{#7}{#8}%

```
73 }{%
                      74 \tw@mk@error{Color theme '#1' already defined!\MessageBreak
                      75 Use \string\renewmenucolortheme\space instead.}%
                      76 }
                      77 }
                      78 \NewDocumentCommand{\renewmenucolortheme}{ m m m m m O{#3} O{#4} O{#5} }{%
                      79 \tw@make@color@theme{#1}{#2}{#3}{#4}{#5}{#6}{#7}{#8}%
                      80 }
    \changemenucolor
 \copymenucolortheme
                     Lastly we define the changing and copying commands
                      81 \newcommand*{\changemenucolor}[4]{%
                      82 \IfSubStr{ bg br txt }{ #2 }{%
                      83 \definecolor{tw@color@theme@#1@#2}{#3}{#4}%
                      84 }{%
                      85 \tw@mk@error{No such color element ('#2')!\MessageBreak
                      86 Possible values are bg, br and txt.}
                      87 }%
                      88 }
                      89 \newcommand*{\copymenucolortheme}[2]{%
                      90 \@ifundefinedcolor{tw@color@theme@#1@bg}{%
                      91 \colorlet{tw@color@theme@#1@bg}{tw@color@theme@#2@bg}%
                      92 \colorlet{tw@color@theme@#1@br}{tw@color@theme@#2@br}%
                      93 \colorlet{tw@color@theme@#1@txt}{tw@color@theme@#2@txt}%
                      94 \colorlet{tw@color@theme@#1@a}{tw@color@theme@#2@a}%
                      95 \colorlet{tw@color@theme@#1@b}{tw@color@theme@#2@b}%
                      96 \colorlet{tw@color@theme@#1@c}{tw@color@theme@#2@c}%
                      97 }{%
                      98 \tw@mk@error{Color theme '#1' already defined!\MessageBreak
                      99 Use \string\renewmenucolortheme\space instead.}
                     100 }
                     101 }
\changemenucolortheme To be able to change the color theme of a style we must define this:
                     102 \newcommand{\changemenucolortheme}[2]{%
                     103 \ifcsundef{tw@style@#1@pre}{%
                     104 \tw@mk@error{Style '#1' undefined!\MessageBreak
                     105 Maybe you misspelled it?}%
                     106 }{%
                     107 \@ifundefinedcolor{tw@color@theme@#2@bg}{%
                     108 \tw@mk@error{Color theme '#2' is not defined!}%
                     109 }{%
                     110 \csdef{tw@style@#1@color@theme}{#2}%
                     111 }%
                     112 }%
                     113 }
       \usemenucolor To use a color of a theme we define \usemenucolor as following.
                     114 \newcommand{\usemenucolor}[1]{%
                     115 tw@color@theme@\tw@current@color@theme @#1%
                     116 }
```
#### <span id="page-18-0"></span>**6.5.3 Predefined themes**

There are two predefined color themes

```
117 \newmenucolortheme{gray}{gray}{0.95}{0.3}{0}[0.95][0][0]
118 \newmenucolortheme{blacknwhite}{gray}{1}{0}{0}[1][0][0]
```
#### <span id="page-18-1"></span>**6.6 Styles**

<span id="page-18-10"></span>\tw@default@post

The style generating commands will set some commands that are named like \tw@style@\name\@\element\.

<span id="page-18-13"></span><span id="page-18-12"></span>\tw@default@sep \tw@default@pre Before we can define the internal declaring macro to use it later in the user level commands, we have to set some defaults for the optional arguments

```
119 \newcommand{\tw@default@sep}{%
120 \hspace{0.2em plus 0.1em minus 0.5em}%
121 }
122 \newcommand{\tw@default@pre}{}
123 \newcommand{\tw@default@post}{}
```
#### <span id="page-18-2"></span>**6.6.1 Internal commands**

<span id="page-18-11"></span>Now we can define the internal commands.

<span id="page-18-9"></span>\tw@declare@style@simple Our first step is to define the simple command. 124 \DeclareDocumentCommand{\tw@declare@style@simple}{%

```
125 s m O{\tw@default@pre} m O{\tw@default@sep} O{\tw@default@post} m
126 }{%
127 \csdef{tw@style@#2@color@theme}{#7}%
128 \csdef{tw@style@#2@pre}{#3}%
129 \csdef{tw@style@#2@sep}{#5}%
130 \csdef{tw@style@#2@post}{#6}%
131 \IfBooleanTF{#1}{%
132 \csdef{tw@style@#2@single}{#4}%
133 \csdef{tw@style@#2@first}{#4}%
134 \csdef{tw@style@#2@mid}{#4}%
135 \csdef{tw@style@#2@last}{#4}%
136 }{%
137 \csdef{tw@style@#2@single}{%
138 \tikz[baseline=(tw@node.base)]{%
139 \node(tw@node)[#4]{\strut\CurrentMenuElement};}}%
140 \csdef{tw@style@#2@first}{%
141 \tikz[baseline=(tw@node.base)]{%
142 \node(tw@node)[#4]{\strut\CurrentMenuElement};}}%
143 \csdef{tw@style@#2@mid}{%
144 \tikz[baseline=(tw@node.base)]{%
145 \node(tw@node)[#4]{\strut\CurrentMenuElement};}}%
146 \csdef{tw@style@#2@last}{%
147 \tikz[baseline=(tw@node.base)]{%
148 \node(tw@node)[#4]{\strut\CurrentMenuElement};}}%
```

```
149 }%
                           150 }
          \tw@declare@sytle
\tw@declare@sytle@extra@args
                           The next step is to create the extended command. This command must have ten
                           arguments (including the star) so we have to define a helping macro to grab the
                           last two macros.
                           151 \DeclareDocumentCommand{\tw@declare@sytle@extra@args}{%
                           152 O{\tw@default@post} m
                           153 }{%
                           154 \csdef{tw@style@\tw@current@style @post}{#1}%
                           155 \csdef{tw@style@\tw@current@style @color@theme}{#2}%
                           156 }
                           Now we can define \tw@declare@style:
                           157 \DeclareDocumentCommand{\tw@declare@style}{%
                           158 s m O{\tw@default@pre} m O{\tw@default@sep} m m m
                           159 }{%
                           160 \def\tw@current@style{#2}
                           161 \csdef{tw@style@#2@pre}{#3}%
                           162 \csdef{tw@style@#2@sep}{#5}%
                           163 \IfBooleanTF{#1}{%
                           164 \csdef{tw@style@#2@single}{#8}%
                           165 \csdef{tw@style@#2@first}{#4}%
                           166 \csdef{tw@style@#2@mid}{#6}%
                           167 \csdef{tw@style@#2@last}{#7}%
                           168 }{%
                           169 \csdef{tw@style@#2@single}{%
                           170 \tikz[baseline=(tw@node.base)]{%
                           171 \node(tw@node)[#8]{\strut\CurrentMenuElement};}}%
                           172 \csdef{tw@style@#2@first}{%
                           173 \tikz[baseline=(tw@node.base)]{%
                           174 \node(tw@node)[#4]{\strut\CurrentMenuElement};}}%
                           175 \csdef{tw@style@#2@mid}{%
                           176 \tikz[baseline=(tw@node.base)]{%
                           177 \node(tw@node)[#6]{\strut\CurrentMenuElement};}}%
                           178 \csdef{tw@style@#2@last}{%
                           179 \tikz[baseline=(tw@node.base)]{%
                           180 \node(tw@node)[#7]{\strut\CurrentMenuElement};}}%
                           181 }%
                           182 \tw@declare@sytle@extra@args%
                           183 }
```
#### <span id="page-19-16"></span><span id="page-19-7"></span><span id="page-19-4"></span><span id="page-19-3"></span><span id="page-19-2"></span><span id="page-19-1"></span><span id="page-19-0"></span>**6.6.2 User-level commands**

```
newmenustylesimple
 renewmenustylesimple
providemenustylesimple
         newmenustyle
       renewmenustyle
     providemenustyle
                      It's time to define the user-level commands now:
                       184 \NewDocumentCommand{\newmenustylesimple}{s m}{%
                      185 \ifcsundef{tw@style@#2@pre}{%
                      186 \IfBooleanTF{#1}{%
                      187 \tw@declare@style@simple*{#2}%
                      188 }{%
```

```
189 \tw@declare@style@simple{#2}%
190 }%
191 }{%
192 \tw@mk@error{Style '#2' already defined!\MessageBreak
193 Use \string\renewmenustylesimple\space instead.}%
194 \tw@mk@gobble@args{o m o o m}%
195 }%
196 }
197 \NewDocumentCommand{\renewmenustylesimple}{s m}{%
198 \IfBooleanTF{#1}{%
199 \tw@declare@style@simple*{#2}%
200 }{%
201 \tw@declare@style@simple{#2}%
202 }%
203 }
204 \NewDocumentCommand{\providemenustylesimple}{s m}{%
205 \ifcsundef{tw@style@#2@pre}{%
206 \IfBooleanTF{#1}{%
207 \tw@declare@style@simple*{#2}%
208 }{%
209 \tw@declare@style@simple{#2}%
210 }%
211 }{%
212 \tw@mk@warning{Trying to provide style '#2' failed,\MessageBreak
213 because it's already defined.\MessageBreak
214 You may use \string\renewmenustylesimple\space instead.}%
215 \tw@mk@gobble@args{o m o o m}%
216 }%
217 }
218
219 \NewDocumentCommand{\newmenustyle}{s m}{%
220 \ifcsundef{tw@style@#2@pre}{%
221 \IfBooleanTF{#1}{%
222 \tw@declare@style*{#2}%
223 }{%
224 \tw@declare@style{#2}%
225 }%
226 }{%
227 \tw@mk@error{Style '#2' already defined!\MessageBreak
228 Use \string\renewmenustyle\space instead.}%
229 \tw@mk@gobble@args{o m o m m m o m}%
230 }%
231 }
232 \NewDocumentCommand{\renewmenustyle}{s m}{%
233 \IfBooleanTF{#1}{%
234 \tw@declare@style*{#2}%
235 }{%
236 \tw@declare@style{#2}%
237 }%
238 }
```

```
239 \NewDocumentCommand{\providemenustyle}{s m}{%
240 \ifcsundef{tw@style@#2@pre}{%
241 \IfBooleanTF{#1}{%
242 \tw@declare@style*{#2}%
243 }{%
244 \tw@declare@style{#2}%
245 }%
246 }{%
247 \tw@mk@warning{Trying to provide style #2 failed,\MessageBreak
248 because it's already defined.\MessageBreak
249 You may use \string\renewmenustyle\space instead.}%
250 \tw@mk@gobble@args{o m o m m m o m}%
251 }%
252 }
```
#### <span id="page-21-11"></span><span id="page-21-10"></span><span id="page-21-8"></span><span id="page-21-7"></span><span id="page-21-4"></span><span id="page-21-0"></span>**6.6.3 Copying and changing**

```
\copymenustyle The last two steps in this part are to define a command to copy styles
                 253 \newcommand*{\copymenustyle}[2]{%
                 254 \ifcsundef{tw@style@#1@pre}{%
                 255 \ifcsundef{tw@style@#2@pre}{%
                 256 \tw@mk@error{Can't copy not existing style ('#2')!}%
                 257 }{%
                 258 \csletcs{tw@style@#1@pre}{tw@style@#2@pre}%
                 259 \csletcs{tw@style@#1@post}{tw@style@#2@post}%
                 260 \csletcs{tw@style@#1@sep}{tw@style@#2@sep}%
                 261 \csletcs{tw@style@#1@single}{tw@style@#2@single}%
                 262 \csletcs{tw@style@#1@first}{tw@style@#2@first}%
                 263 \csletcs{tw@style@#1@mid}{tw@style@#2@mid}%
                 264 \csletcs{tw@style@#1@last}{tw@style@#2@last}%
                 265 \csletcs{tw@style@#1@color@theme}{tw@style@#2@color@theme}
                 266 }%
                 267 }{%
                 268 \tw@mk@error{Style '#1' already exists!}%
                 269 }%
                 270 }
\changemenuelement and one to change a single element of a style.
                 271 \NewDocumentCommand{\changemenuelement}{s m m m}{%
                 272 \ifcsundef{tw@style@#2@pre}{%
                 273 \tw@mk@error{Style '#2' undefined.}%
                 274 }{%
                 275 \IfSubStr{ single first middle last pre post sep }{ #3 }{%
                 276 \IfBooleanTF{#1}{%
                 277 \csdef{tw@style@#2@#3}{#4}%
                 278 }{%
                 279 \IfSubStr{ pre post sep }{ #3 }{%
                 280 \csdef{tw@style@#2@#3}{#4}%
                 281 } {'
```

```
282 \csdef{tw@style@#2@#3}{%
283 \tikz[baseline=(tw@node.base)]{%
284 \node(tw@node)[#4]{\strut\color{\usemenucolor{txt}}\CurrentMenuElement};}}%
285 }%
286 }%
287 }{\tw@mk@error{No element '#3'. Possible values are\MessageBreak
288 single, first, middle, last, pre, post or sep.}}%
289 }%
290 }
```
#### <span id="page-22-0"></span>**6.6.4 Predefined styles**

We define several styles for menu sequences, paths and keystrokes.

<span id="page-22-10"></span>tw@set@tikz@colors First we define a Ti*k*Z-style to apply the color theme to a node easily

```
291 \tikzset{tw@set@tikz@colors/.style={%
292 draw=\usemenucolor{br},
293 fill=\usemenucolor{bg},
294 text=\usemenucolor{txt},
295 }}
```
<span id="page-22-13"></span>Now we can define the styles. To keep the most settings of a style together we make additional Ti*k*Z-styles instead of setting everything directly to the nodes.

```
296 \tikzset{tw@menus@base/.style={%
297 tw@set@tikz@colors,
298 rounded corners=0.15ex,
299 inner sep=0pt,
300 inner xsep=2pt,
301 text height=1.825ex,
302 text depth=0.7ex,
303 minimum width=1.5em,
304 font=\relsize{-1}\sffamily,
305 signal,
306 signal to=nowhere,
307 signal pointer angle=110,
308 }}
309 \tw@declare@style*{menus}{%
310 \tikz[baseline={($(tw@node.base)+(0,-0.2ex)$})]{%311 \node(tw@node)[tw@menus@base,signal to=east]%
312 {\strut\color{\usemenucolor{txt}}\CurrentMenuElement};}%
313 }[\hspace{-0.2em}\hspace{0em plus 0.1em minus 0.05em}]%
314 {%
315 \tikz[baseline={($(tw@node.base)+(0,-0.2ex)$})]{%316 \node(tw@node)[tw@menus@base,signal from=west,signal to=east]%
317 {\strut\color{\usemenucolor{txt}}\CurrentMenuElement};}%
318 }{%
319 \tikz[baseline={($(tw@node.base)+(0,-0.2ex)$)}]{%
320 \node(tw@node)[tw@menus@base,signal from=west,]%
321 {\strut\color{\usemenucolor{txt}}\CurrentMenuElement};}%
322 }{%
```

```
323 \tikz[baseline={($(tw@node.base)+(0,-0.2ex)$)}]{%
324 \node(tw@node)[tw@menus@base]{\strut\color{\usemenucolor{txt}}\CurrentMenuElement};}%
325 }{gray}
326
327 \tikzset{tw@roundedmenus@base/.style={%
328 tw@set@tikz@colors,
329 rounded corners=0.3ex,
330 inner sep=0pt,
331 inner xsep=2pt,
332 text height=1.825ex,
333 text depth=0.7ex,
334 minimum width=1.5em,
335 font=\relsize{-1}\sffamily,
336 signal,
337 signal to=nowhere,
338 signal pointer angle=110,
339 }}
340 \tw@declare@style*{roundedmenus}{%
341 \tikz[baseline={($(tw@node.base)+(0,-0.2ex)$})]{%342 \node(tw@node)[tw@roundedmenus@base,signal to=east]%
343 {\strut\color{\usemenucolor{txt}}\CurrentMenuElement};}%
344 }[\hspace{-0.2em}\hspace{0em plus 0.1em minus 0.05em}]%
345 {%
346 \tikz[baseline={($(tw@node.base)+(0,-0.2ex)$})}]{347 \node(tw@node)[tw@roundedmenus@base,signal from=west,signal to=east]%
348 {\strut\color{\usemenucolor{txt}}\CurrentMenuElement};}%
349 }{%
350 \tikz[baseline={($(tw@node.base)+(0,-0.2ex)$})]{\%}351 \node(tw@node)[tw@roundedmenus@base,signal from=west,]%
352 {\strut\color{\usemenucolor{txt}}\CurrentMenuElement};}%
353 }{%
354 \tikz[baseline={($(tw@node.base)+(0,-0.2ex)$)}]{%
355 \node(tw@node)[tw@roundedmenus@base]{\strut\color{\usemenucolor{txt}}\CurrentMenuElement};}%
356 }{gray}
357
358 \tikzset{tw@angularmenus@base/.style={%
359 tw@set@tikz@colors,
360 inner sep=0pt,
361 inner xsep=2pt,
362 text height=1.825ex,
363 text depth=0.7ex,
364 minimum width=1.5em,
365 font=\relsize{-1}\sffamily,
366 signal,
367 signal to=nowhere,
368 signal pointer angle=110,
369 }}
370 \tw@declare@style*{angularmenus}{%
371 \tikz[baseline={($(tw@node.base)+(0,-0.2ex)$)}]{%
372 \node(tw@node)[tw@angularmenus@base,signal to=east]%
```

```
373 {\strut\color{\usemenucolor{txt}}\CurrentMenuElement};}%
374 }[\hspace{-0.2em}\hspace{0em plus 0.1em minus 0.05em}]%
375 {%
376 \tikz[baseline={($(tw@node.base)+(0,-0.2ex)$)}]{%
377 \node(tw@node)[tw@angularmenus@base,signal from=west,signal to=east]%
378 {\strut\color{\usemenucolor{txt}}\CurrentMenuElement};}%
379 }{%
380 \tikz[baseline={($(tw@node.base)+(0,-0.2ex)$})]{\%}381 \node(tw@node)[tw@angularmenus@base,signal from=west,]%
382 {\strut\color{\usemenucolor{txt}}\CurrentMenuElement};}%
383 }{%
384 \tikz[baseline={($(tw@node.base)+(0,-0.2ex)$)}]{%
385 \node(tw@node)[tw@angularmenus@base]{\strut\color{\usemenucolor{txt}}\CurrentMenuElement};}%
386 }{gray}
387
388 \tikzset{tw@roundedkeys@base/.style={%
389 tw@set@tikz@colors,
390 rounded corners=0.3ex,
391 inner sep=0pt,
392 inner xsep=2pt,
393 text height=1.825ex,
394 text depth=0.7ex,
395 minimum width=1.5em,
396 font=\relsize{-1}\sffamily,
397 }}
398 \tw@declare@style@simple*{roundedkeys}{%
399 \tikz[baseline={($(tw@node.base)+(0,-0.2ex)$)}]{%
400 \node(tw@node)[tw@roundedkeys@base]%
401 {\strut\color{\usemenucolor{txt}}\CurrentMenuElement};}%
402 }[%
403 \hspace{0.1em plus 0.1em minus 0.05em}%
404 \textcolor{\usemenucolor{b}}{\raisebox{0.25ex}{\sffamily\relsize{-2}+}}%
405 \hspace{0.1em plus 0.1em minus 0.05em}%
406 ]{gray}
407
408 \tikzset{tw@shadowedroundedkeys@base/.style={%
409 tw@set@tikz@colors,
410 rounded corners=0.3ex,
411 inner sep=0pt,
412 inner xsep=2pt,
413 text height=1.825ex,
414 text depth=0.7ex,
415 minimum width=1.5em,
416 font=\relsize{-1}\sffamily,
417 general shadow={%
418 shadow xshift=.2ex, shadow yshift=-.15ex,
419 fill=\usemenucolor{c},
420 },
421 }}
422 \tw@declare@style@simple*{shadowedroundedkeys}{%
```

```
423 \tikz[baseline={($(tw@node.base)+(0,-0.2ex)$)}]{%
424 \node(tw@node)[tw@shadowedroundedkeys@base]%
425 {\strut\color{\usemenucolor{txt}}\CurrentMenuElement};%
426 }%
427 }[%
428 \hspace{0.2ex}\hspace{0.1em plus 0.1em minus 0.05em}%
429 \textcolor{\usemenucolor{b}}{\raisebox{0.25ex}{\sffamily\relsize{-2}+}}%
430 \hspace{0.1em plus 0.1em minus 0.05em}%
431 ][\hspace{0.2ex}]{gray}
432
433 \tikzset{tw@angularkeys@base/.style={%
434 tw@set@tikz@colors,
435 inner sep=0pt,
436 inner xsep=2pt,
437 text height=1.825ex,
438 text depth=0.7ex,
439 minimum width=1.5em,
440 font=\relsize{-1}\sffamily,
441 }}
442 \tw@declare@style@simple*{angularkeys}{%
443 \tikz[baseline={($(tw@node.base)+(0,-0.2ex)$)}]{%
444 \node(tw@node)[tw@angularkeys@base]%
445 {\strut\color{\usemenucolor{txt}}\CurrentMenuElement};}%
446 }[%
447 \hspace{0.1em plus 0.1em minus 0.05em}%
448 \textcolor{\usemenucolor{b}}{\raisebox{0.25ex}{\sffamily\relsize{-2}+}}%
449 \hspace{0.1em plus 0.1em minus 0.05em}%
450 ]{gray}
451
452 \tikzset{tw@shadowedangularkeys@base/.style={%
453 tw@set@tikz@colors,
454 inner sep=0pt,
455 inner xsep=2pt,
456 text height=1.825ex,
457 text depth=0.7ex,
458 minimum width=1.5em,
459 font=\relsize{-1}\sffamily,
460 general shadow={%
461 shadow xshift=.2ex, shadow yshift=-.15ex,
462 fill=\usemenucolor{c},
463 },
464 }}
465 \tw@declare@style@simple*{shadowedangularkeys}{%
466 \tikz[baseline={($(tw@node.base)+(0,-0.2ex)$)}]{%
467 \node(tw@node)[tw@shadowedangularkeys@base]%
468 {\strut\color{\usemenucolor{txt}}\CurrentMenuElement};}%
469 }[%
470 \hspace{0.2ex}\hspace{0.1em plus 0.1em minus 0.05em}%
471 \textcolor{\usemenucolor{b}}{\raisebox{0.25ex}{\sffamily\relsize{-2}+}}%
472 \hspace{0.1em plus 0.1em minus 0.05em}%
```

```
473 ][\hspace{0.2ex}]{gray}
474
475 \tikzset{tw@typewriterkeys@base/.style={%
476 tw@set@tikz@colors,
477 shape=circle,
478 minimum size=2ex,
479 inner sep=0.5pt, outer sep=1pt,
480 font=\ttfamily\relsize{-1},
481 }}
482 \tw@declare@style@simple*{typewriterkeys}{%
483 \def\tw@typewriterkeys@curr@elem{%
484 \maxsizebox*{2ex}{2ex}{\CurrentMenuElement}%
485 }%
486 \begin{tikzpicture}[baseline={($(tw@node.south)+(0,0.8ex)$)}]%
487 \node(tw@node)[%
488 tw@typewriterkeys@base, inner sep=1.25pt, line width=0.6pt%
489 ]{\color{\usemenucolor{txt}}\tw@typewriterkeys@curr@elem};
490 \node[tw@typewriterkeys@base]%
491 {\color{\usemenucolor{txt}}\tw@typewriterkeys@curr@elem};
492 \end{tikzpicture}%
493 }[%
494 \hspace{0.2ex}\hspace{0.1em plus 0.1em minus 0.05em}%
495 \textcolor{\usemenucolor{b}}{\raisebox{0.25ex}{\sffamily\relsize{-2}+}}%
496 \hspace{0.1em plus 0.1em minus 0.05em}%
497 ]{blacknwhite}
498
499 \tw@declare@style@simple*{paths}{%
500 {\ttfamily\color{\usemenucolor{txt}}\CurrentMenuElement}%
501 }[%
502 \hspace{0.2em plus 0.1em}%
503 \raisebox{0.08ex}{%
504 \tikz{\fill[\usemenucolor{c}] (0,0) -- (0.5ex,0.5ex)%
505 -- (0,1ex) -- cycle; }506 }%
507 \hspace{0.2em plus 0.1em}%
508 ]{blacknwhite}
509
510 \newcounter{tw@hyphen@char@num}
511 \newif\if@tw@hyphenatepaths@warnig
512 \@tw@hyphenatepaths@warnigtrue
513 \tw@declare@style@simple*{hyphenatepaths}{%
514 {\ttfamily
515 \IfStrEq{T1}{\encodingdefault}{%
516 \setcounter{tw@hyphen@char@num}{23}%
517 }{%
518 \IfStrEq{0T1}{\encodingdefault}{%
519 \setcounter{tw@hyphen@char@num}{255}%
520 }{%
521 \if@tw@hyphenatepaths@warnig%
522 \tw@mk@warning{The hyphenatepaths styles will probably only\MessageBreak
```

```
523 work with T1 or OT1 encoding.}%
524 \fi\global\@tw@hyphenatepaths@warnigfalse%
525 }%
526 }%
527 \hyphenchar\font=\value{tw@hyphen@char@num}\relax
528 \color{\usemenucolor{txt}}%
529 \CurrentMenuElement}%
530 }[%
531 \hspace{0.2em plus 0.1em}%
532 \raisebox{0.08ex}{%
533 \tikz{\fill[\usemenucolor{c}] (0,0) -- (0.5ex,0.5ex)<sup>%</sup>
534 -- (0,1ex) -- cycle;\}535 }%
536 \hspace{0.2em plus 0.1em}%
537 ]{blacknwhite}
538
539 \NewDocumentCommand{\drawtikzfolder}{O{white} O{black}}{%
540 \begin{tikzpicture}[rounded corners=0.02ex,scale=0.7]
541 \draw [#2] (0,0) -- (1em,0) -- (1em,1.5ex) -- (0.5em,1.5ex) -- \%542 (0.4em,1.7ex) -- (0.1em,1.7ex) -- (0,1.5ex) -- cycle;
543 \draw [#2,fill=#1] (0,0) -- (1em,0) -- (0.85em,1.15ex) -- %
544 ++(-1em,0) -- cycle;545 \end{tikzpicture}%
546 }
547
548 \copymenustyle{pathswithfolder}{paths}
549 \changemenuelement{pathswithfolder}{pre}{%
550 \drawtikzfolder[\usemenucolor{a}][\usemenucolor{b}]%
551 \hspace{0.2em plus 0.1em}%
552 }
553
554 \copymenustyle{pathswithblackfolder}{paths}
555 \changemenuelement{pathswithblackfolder}{pre}{%
556 \drawtikzfolder[\usemenucolor{c}][\usemenucolor{b}]%
557 \hspace{0.2em plus 0.1em}%
558 }
559
560 \copymenustyle{hyphenatepathswithfolder}{hyphenatepaths}
561 \changemenuelement{hyphenatepathswithfolder}{pre}{%
562 \drawtikzfolder[\usemenucolor{a}][\usemenucolor{b}]%
563 \hspace{0.2em plus 0.1em}%
564 }
565
566 \copymenustyle{hyphenatepathswithblackfolder}{hyphenatepaths}
567 \changemenuelement{hyphenatepathswithblackfolder}{pre}{%
568 \drawtikzfolder[\usemenucolor{c}][\usemenucolor{b}]%
569 \hspace{0.2em plus 0.1em}%
570 }
```

```
28
```
<span id="page-28-13"></span><span id="page-28-12"></span><span id="page-28-11"></span><span id="page-28-10"></span><span id="page-28-9"></span><span id="page-28-8"></span><span id="page-28-7"></span><span id="page-28-6"></span><span id="page-28-5"></span><span id="page-28-4"></span><span id="page-28-3"></span><span id="page-28-2"></span><span id="page-28-1"></span><span id="page-28-0"></span>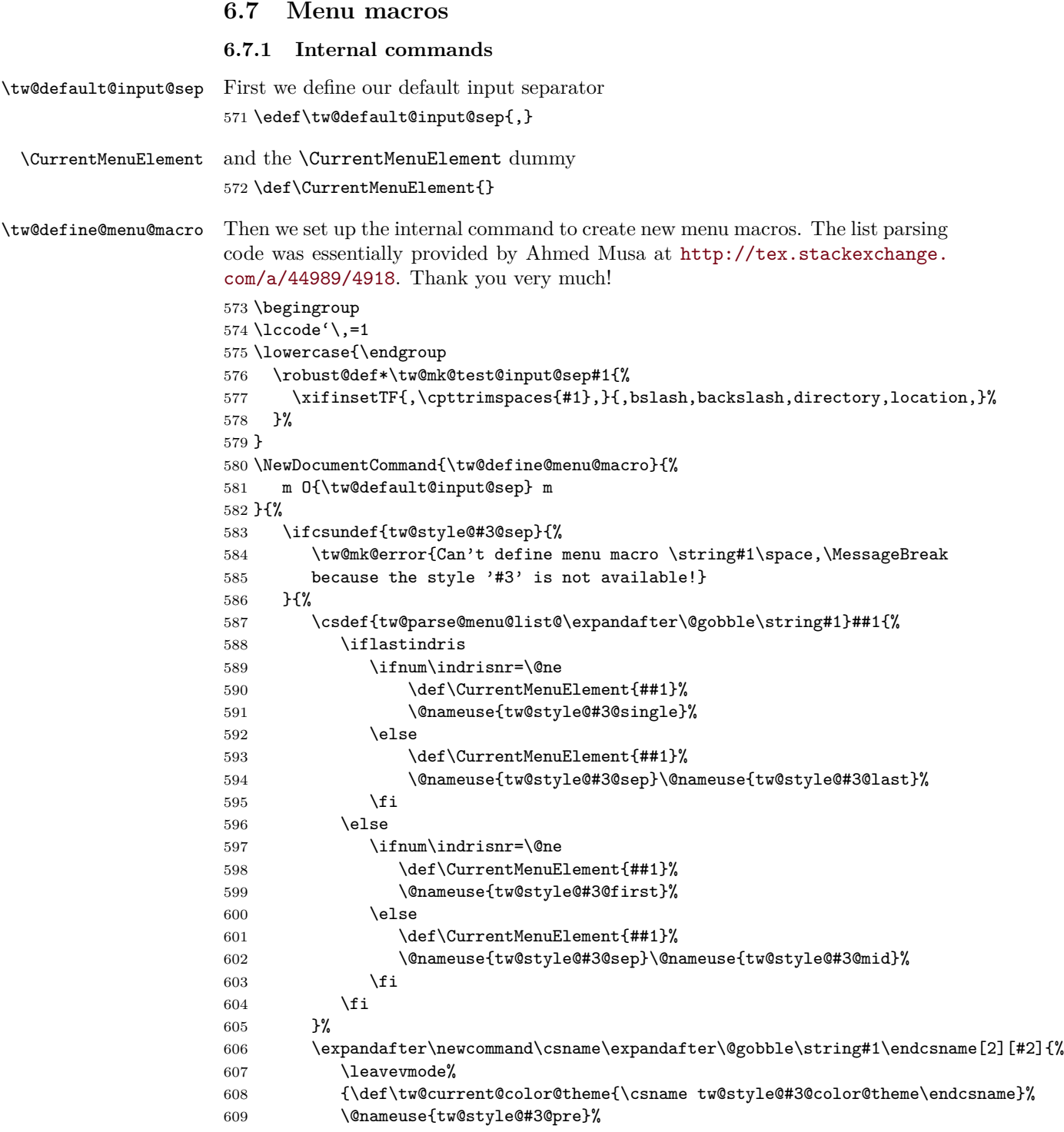

<span id="page-29-25"></span><span id="page-29-24"></span><span id="page-29-22"></span><span id="page-29-21"></span><span id="page-29-20"></span>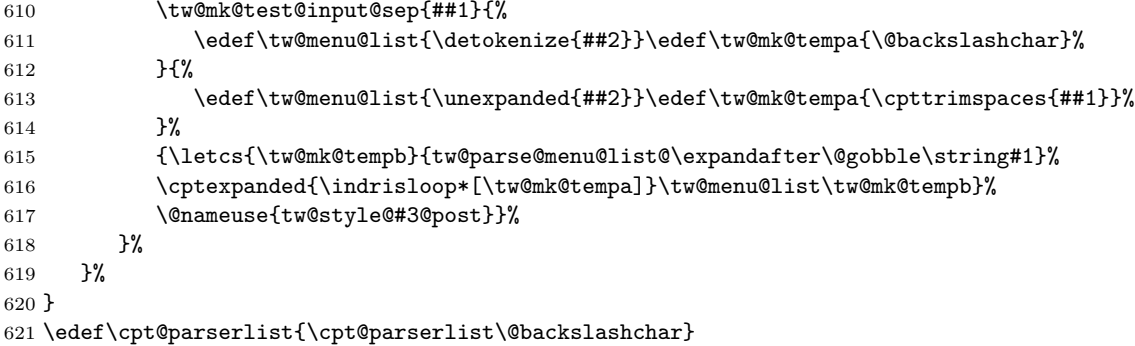

#### <span id="page-29-23"></span><span id="page-29-17"></span><span id="page-29-15"></span><span id="page-29-14"></span><span id="page-29-12"></span><span id="page-29-0"></span>**6.7.2 User-level commands**

```
\newmenumacro
  \renewmenumacro
\providemenumacro
                  Now it's time to build the user-level commands
                  622 \NewDocumentCommand{\newmenumacro}{m O{\tw@default@input@sep} m}{%
                  623 \ifcsundef{\expandafter\@gobble\string#1}{%
                  624 \tw@define@menu@macro{#1}[#2]{#3}%
                  625 \expandafter\cptrobustify\csname\expandafter\@gobble\string#1\endcsname
                  626 }{
                  627 \tw@mk@error{Menu macro '\string#1' already defined!\MessageBreak
                  628 Use \string\renewmenustyle\space instead.}
                  629 }%
                  630 }
                  631 \NewDocumentCommand{\renewmenumacro}{m O{\tw@default@input@sep} m}{%
                  632 \cslet{\expandafter\@gobble\string#1}{\relax}%
                  633 \tw@define@menu@macro{#1}[#2]{#3}%
                  634 }
                  635 \NewDocumentCommand{\providemenumacro}{m O{\tw@default@input@sep} m}{%
                  636 \ifcsundef{\expandafter\@gobble\string#1}{%
                  637 \tw@define@menu@macro{#1}[#2]{#3}%
                  638 }{
                  639 \tw@mk@warning{Menu macro '\string#1' already defined!\MessageBreak
                  640 Use \string\renewmenustyle\space to redefine it.}
                  641 }%
                  642 }
```
# <span id="page-29-26"></span><span id="page-29-19"></span><span id="page-29-18"></span><span id="page-29-16"></span><span id="page-29-13"></span><span id="page-29-1"></span>**6.7.3 Predefined menu macros**

Now we got all tools to predefine some menu macros. To be sure that these commands won't conflict with other packages we introduced the option definemacros. Here we have to check it:

<span id="page-29-3"></span>\iftw@mk@definemenumacros

<span id="page-29-9"></span><span id="page-29-8"></span><span id="page-29-7"></span><span id="page-29-5"></span><span id="page-29-4"></span>\menu And then we define three basic macros.

```
\directory
     \keys
            644 \newmenumacro{\menu}[>]{menus}
            645 \newmenumacro{\directory}[/]{paths}
            646 \newmenumacro{\keys}[+]{roundedkeys}
```
Lastly we close the definemacros if statement: \fi

### <span id="page-30-0"></span>**6.8 Keys**

Before we define anything we check if the user allows it:

<span id="page-30-1"></span>\iftw@mk@definekeys

Before define the key macros we create some macros that save some typing by condensing the similarities between the key macros.

<span id="page-30-2"></span>\tw@make@key@box The first of these macros helps us building save boxes to store the {tikzpicture}, that will draw the key later. This is necessary because otherwise the picture will inherit the style of the key sequence node.

\NewDocumentCommand{\tw@make@key@box}{m m}{%

```
650 % \expandafter\newbox\csname tw@mk@box@#1\endcsname
651 % \expandafter\sbox\csname tw@mk@box@#1\endcsname{%
652\% #2%
653 % }%
654 \csdef{tw@mk@#1}{%
655 % \expandafter\usebox\csname tw@mk@box@#1\endcsname%
656 #2%
657 }%
658 }
```
<span id="page-30-3"></span>\tw@make@key@macro The next macro defines the user level command by accessing a macro like  $t \mathbf{w} \mathbf{C} \mathbf{R} \mathbf{C} \langle \mathbf{key} \rangle$  or  $t \mathbf{w} \mathbf{C} \mathbf{R} \mathbf{C} \langle \mathbf{key} \rangle \mathbf{C} \langle \mathbf{os} \rangle$ , if the appearance differs between Mac and Windows. To use this macro we assume that the  $\text{tw@mk@}\langle key \rangle$  commands are defined.

```
659 \NewDocumentCommand{\tw@make@key@macro}{s m}{%
660 \IfBooleanTF{#1}{%
661 \expandafter\providecommand\csname\expandafter\@gobble\string#2\endcsname{%
662 \expandonce{\maxsizebox{!}{1.8ex}{%
663 \@nameuse{tw@mk@\expandafter\@gobble\string#2@\tw@mk@os}}%
664 }%
665 }%
666 \expandafter\providecommand\csname\expandafter\@gobble\string#2mac\endcsname{%
667 \expandonce{\maxsizebox{!}{1.8ex}{%
668 \@nameuse{tw@mk@\expandafter\@gobble\string#2@mac}}%
669 }%
670 }%
671 \expandafter\providecommand\csname\expandafter\@gobble\string#2win\endcsname{%
672 \expandonce{\maxsizebox{!}{1.8ex}{%
673 \@nameuse{tw@mk@\expandafter\@gobble\string#2@win}}%
674 }%
675 }%
676 }{%
677 \expandafter\providecommand\csname\expandafter\@gobble\string#2\endcsname{%
678 \expandonce{\maxsizebox{!}{1.8ex}{%
679 \@nameuse{tw@mk@\expandafter\@gobble\string#2}}%
```

```
680 }%
                  681 }%
                  682 }%
                  683 }
\tw@define@mackey The last helping macro is \tw@define@mackey. We use it to execute code depend-
                  ing on the mackeys option.
                  684 \newcommand*{\tw@define@mackey}[2]{%
                  685 \IfStrEq{text}{\tw@mk@mackeys}{#1}{%
                  686 \IfStrEq{symbols}{\tw@mk@mackeys}{#2}{}%
                  687 }%
                  688 }
                     Next thing to do is to set up some TikZ-styles.
                  689 \tikzset{
                  690 menukeys key symbol/.style={
                  691 rounded corners=0pt,
                  692 line width=0.1ex,
                  693 baseline={(0,0)},
                  694 },
                  695 menukeys thick/.style={line width=0.25ex},
```
<span id="page-31-3"></span>}

Now we ar prepared to generate the key macros. I will be nearly the same way for all keys. Step one is to build a  $\text{tw@mk@}\langle key \rangle$  macro and then we define the user-level command  $\setminus \langle key \rangle$ 

#### <span id="page-31-2"></span>\shift

```
697 \normalsize
698 \tw@make@key@box{shift}{%
699 \begin{tikzpicture}[yshift=-0.1ex,menukeys key symbol]
700 \dagger \dagger \dagger \dagger \dagger \dagger \dagger \dagger \dagger \dagger \dagger \dagger \dagger \dagger \dagger \dagger \dagger \dagger \dagger \dagger \dagger \dagger \dagger \dagger \dagger \dagger \dagger \dagger \dagger \dagger \dagger \dagger \dagger \dagger \dagger \dagger 701 (1.5ex,1.2ex) -- (0.7ex, 1.9ex) -- (-0.1ex, 1.2ex) -- \%702 (0.3ex,1.2ex) -- cycle;
703 \end{tikzpicture}%
704 }
705 \tw@make@key@macro{\shift}
```
<span id="page-31-7"></span>It's a little more complicated if the appearance should differ depending on the OS: The first step again is to define  $\text{tw@mk@}\langle key \rangle$ @mac and  $\text{tw@mk@}\langle key \rangle$ @win. And then use the starred version **\tw@make@key@macro\*** which creates  $\langle \langle key \rangle$  that depends on the os option,  $\langle \langle key \rangle$ mac and  $\langle \langle key \rangle$ win, that are not affected by os.

```
\capslock
```
<span id="page-31-6"></span>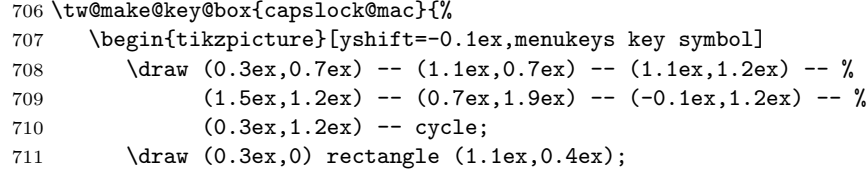

```
712 \end{tikzpicture}%
713 }
714 \tw@make@key@box{capslock@win}{%
715 \begin{tikzpicture}[yscale=-1,yshift=-1.8ex,menukeys key symbol]
716 \draw (0.3ex,0) -- (1.1ex,0) -- (1.1ex,1.2ex) -- %
717 (1.5ex, 1.2ex) -- (0.7ex, 1.9ex) -- (-0.1ex, 1.2ex) -- \%718 (0.3ex,1.2ex) -- cycle;
719 \end{tikzpicture}%
720 }
721 \tw@make@key@macro*{\capslock}
```
<span id="page-32-10"></span>Here are the other macros:

#### <span id="page-32-2"></span>\tab

```
722 \tw@make@key@box{tab@mac}{%
723 \begin{tikzpicture}[yshift=0.6ex,menukeys key symbol]
724 \quad \text{draw} [->] (0,0) -- (1em,0);725 \draw (1em,-0.35ex) -- (1em,0.35ex);
726 \end{tikzpicture}%
727 }
728 \tw@make@key@box{tab@win}{%
729 \begin{tikzpicture}[yshift=0.1ex,menukeys key symbol]
730 \langle \text{draw} [-5] (0.2em, 0) -- (1.2em, 0);731 \draw (1.2em,-0.35ex) -- (1.2em,0.35ex);
732 \dagger \dagger (-) (0,1ex) -- (1em,1ex);
733 \draw (0,0.65ex) -- (0,1.35ex);
734 \end{tikzpicture}%
735 }
736 \tw@make@key@macro*{\tab}
```
#### <span id="page-32-14"></span><span id="page-32-13"></span><span id="page-32-11"></span><span id="page-32-3"></span><span id="page-32-0"></span>\esc

```
\oldesc 737 \def\tw@mk@esc@win{Esc}
        738 \tw@define@mackey{%
        739 \def\tw@mk@esc@mac{esc}
        740 }{%
        741 \tw@make@key@box{esc@mac}{%
        742 \begin{tikzpicture}[yshift=-0.1ex,menukeys key symbol]
        743 \langle -\rangle (0.5ex,0.5ex) -- ++(135:1.1ex);
        744 \draw (0.5ex,0.5ex) ++(105:0.6ex) arc (105:-195:0.6ex);
        745 \end{tikzpicture}%
        746 }%
        747 }
        748 \tw@make@key@macro*{\esc}
        749 \def\tw@mk@oldesc@win{Esc}
        750 \tw@define@mackey{%
        751 \def\tw@mk@oldesc@mac{esc}
        752 }{%
        753 \tw@make@key@box{oldesc@mac}{%
        754 \begin{tikzpicture}[yshift=-0.1ex,menukeys key symbol]
        755 \dagger \dagger [->] (0.5ex,0.5ex) -- +[(45:1.1ex);
```

```
756 \draw (0.5ex,0.5ex) ++(15:0.6ex) arc (15:-285:0.6ex);
       757 \end{tikzpicture}%
       758 }%
       759 }
       760 \tw@make@key@macro*{\oldesc}
\ctrl
       761 \providecommand\ctrlname{Ctrl}
       762 \def\tw@mk@ctrl@win{\ctrlname}
       763 \def\tw@mk@ctrl@mac{ctrl}
       764 \tw@make@key@macro*{\ctrl}
 \Alt
\AltGr 765 \def\tw@mk@Alt@win{Alt}
       766 \tw@define@mackey{%
       767 \def\tw@mk@Alt@mac{alt}%
       768 }{%
       769 \tw@make@key@box{Alt@mac}{%
       770 \begin{tikzpicture}[yshift=-0.1ex,menukeys key symbol]
       771 \draw (0,1ex) -- (0.5ex,1ex) -- (1ex,0.3ex) -- (1.8ex,0.3ex);
       772 \draw (0.8ex,1ex) -- (1.8ex,1ex);
       773 \end{tikzpicture}%
       774 }%
       775 }
       776 \tw@make@key@macro*{\Alt}
       777 \providecommand*{\AltGr}{Alt\,Gr}
 \cmd
       778 \def\tw@mk@cmd@win{%
       779 \tw@mk@warning{'\string\cmd' only for Mac!}%
       780 }
       781 \tw@define@mackey{%
       782 \def\tw@mk@cmd@mac{cmd}%
       783 }{%
       784 \tw@make@key@box{cmd@mac}{%
       785 \begin{tikzpicture}[yshift=-0.15ex,menukeys key symbol]
       786 \draw (0.5ex,0.7ex) -- (0.5ex,1.25ex) arc (0:270:0.25ex) -- %
       787 (1.25ex,1ex) arc (-90:180:0.25ex) -- (1ex,0.25ex) %
       788 arc (-180:90:0.25ex) -- (0.25ex,0.5ex) arc (90:360:0.25ex) %
       789 -- cycle;
       790 \end{tikzpicture}%
       791 }%
       792 }
       793 \tw@make@key@macro*{\cmd}
\Space
\SPACE 794 \providecommand*{\Space}{\expandonce{\rule{3em}{0pt}}}
       795 \newcommand{\spacename}{Space}
       796 \providecommand*{\SPACE}{\expandonce{\rule{2em}{0pt}\spacename\rule{2em}{0pt}}}
```

```
\return
```

```
797 \tw@make@key@box{return@mac}{%
         798 \begin{tikzpicture}[yshift=0.25ex,menukeys key symbol]
         799 \draw [->, rounded corners=0.2ex] (1.25ex,1ex) -| %
         800 (2ex, 0) -- (0, 0);
         801 \end{tikzpicture}%
         802 }
         803 \tw@make@key@box{return@win}{%
         804 \begin{tikzpicture}[menukeys key symbol]
         805 \draw [->] (1ex,1.25ex) |- (0,0);
         806 \end{tikzpicture}%
         807 }
         808 \tw@make@key@macro*{\return}
  \enter
         809 \def\tw@mk@enter@win{Enter}
         810 \tw@make@key@box{enter@mac}{%
         811 \begin{tikzpicture}[menukeys key symbol]
         812 \langle 0,0 \rangle -- (0.5ex,0.5ex) -- (1ex,0);813 \draw (0,0.55ex) -- (1ex,0.55ex);
         814 \end{tikzpicture}%
         815 }
         816 \tw@make@key@macro*{\enter}
\winmenu
         817 \def\tw@mk@winmenu@mac{%
         818 \tw@mk@warning{'\string\winmenu' only for Windows!}%
         819 }
         820 \tw@make@key@box{winmenu@win}{%
         821 \begin{tikzpicture}[yshift=-0.2ex,menukeys key symbol]
         822 \draw (0,0) rectangle (1.5ex, 1.8ex);
         823 \ddot{0.25ex,1.4ex} -- ++(1ex,0);
         824 \langle 0.25ex,1ex \rangle -- ++(1ex,0);
         825 \draw (0.25ex,0.6ex) -- +(1ex,0);826 \end{tikzpicture}%
         827 }
```
<span id="page-34-1"></span>\backspace

```
829 \tw@make@key@box{backspace}{%
830 \begin{tikzpicture}[yshift=0.65ex,menukeys key symbol]
831 \draw [<-,menukeys thick] (0,0) -- (1.35em,0);
832 \end{tikzpicture}%
833 }
834 \tw@make@key@macro{\backspace}
```
## <span id="page-34-15"></span><span id="page-34-4"></span><span id="page-34-3"></span><span id="page-34-2"></span>\del

<span id="page-34-0"></span>\backdel <sup>835</sup> \providecommand{\delname}{Del.} \def\tw@mk@del@win{\delname}

<span id="page-34-19"></span><span id="page-34-18"></span><span id="page-34-17"></span><span id="page-34-14"></span><span id="page-34-13"></span><span id="page-34-10"></span>\tw@make@key@macro\*{\winmenu}

```
837 \tw@define@mackey{%
               838 \def\tw@mk@del@mac{\delname}%
               839 }{%
               840 \tw@make@key@box{del@mac}{%
               841 \begin{tikzpicture}[yshift=0.2ex,menukeys key symbol]
               842 \langle 0,0 \rangle -- (1.5ex,0) -- (2ex,0.5ex) --%
               843 (1.5ex,1ex) -- (0,1ex) -- cycle;
               844 \draw (0.5ex,0.2ex) -- (1.1ex,0.8ex);
               845 \draw (0.5ex,0.8ex) -- (1.1ex,0.2ex);
               846 \end{tikzpicture}%
               847 }%
               848 }
               849 \tw@make@key@macro*{\del}
               850 \def\tw@mk@backdel@win{\delname}
               851 \tw@define@mackey{%
               852 \def\tw@mk@backdel@mac{\delname}%
               853 }{%
               854 \tw@make@key@box{backdel@mac}{%
               855 \begin{tikzpicture}[yshift=0.2ex,menukeys key symbol]
               856 \langle 2ex,0 \rangle -- (0.5ex,0) -- (0,0.5ex) --%
               857 (0.5ex,1ex) -- (2ex,1ex) -- cycle;
               858 \draw (1ex,0.2ex) -- (1.6ex,0.8ex);
               859 \draw (1ex,0.8ex) -- (1.6ex,0.2ex);
               860 \end{tikzpicture}%
               861 }%
               862 }
               863 \tw@make@key@macro*{\backdel}
  \arrowkeyup
 \arrowkeydown
\arrowkeyleft
\arrowkeyright
               Lastly we define the arrow macros:
               864 \tw@make@key@box{arrowkeyup}{%
               865 \begin{tikzpicture}[yshift=-0.2ex,menukeys key symbol]
               866 \draw [-5] (0,0) -- (0,0.8em);
               867 \end{tikzpicture}%
               868 }
               869 \tw@make@key@macro{\arrowkeyup}
               870
               871 \tw@make@key@box{arrowkeydown}{%
               872 \begin{tikzpicture}[yshift=0.7em,menukeys key symbol]
               873 \dagger \dagger [->] (0,0) -- (0,-0.8em);
               874 \end{tikzpicture}%
               875 }
               876 \tw@make@key@macro{\arrowkeydown}
               877
               878 \tw@make@key@box{arrowkeyright}{%
               879 \begin{tikzpicture}[yshift=0.5ex,menukeys key symbol]
               880 \langle \text{draw} [-2] (0,0) -- (0.8em,0);881 \end{tikzpicture}%
               882 }
               883 \tw@make@key@macro{\arrowkeyright}
               884
```

```
885 \tw@make@key@box{arrowkeyleft}{%
         886 \begin{tikzpicture}[yshift=0.5ex,menukeys key symbol]
         887 \draw [-5] (0,0) -- (-0.8em,0);888 \end{tikzpicture}%
         889 }
         890 \tw@make@key@macro{\arrowkeyleft}
\arrowkey And the \arrowkey macro that get's it's direction as argument.
         891 \newcommand{\arrowkey}[1]{%
         892 \IfStrEq{^}{#1}{\arrowkeyup}{%
         893 \IfStrEq{v}{#1}{\arrowkeydown}{%
         894 \IfStrEq{<}{#1}{\arrowkeyleft}{%
         895 \IfStrEq{>}{#1}{\arrowkeyright}{%
         896 \tw@mk@error{Wrong value '#1' for \string\arrowkey\MessageBreak
         897 Possible values are '^', 'v', '<' or '>'}%
         898 }%
         899 }%
         900 }%
         901 }%
         902 }
         Close the \iftw@mk@definekeys
         903 \fi
```
# <span id="page-37-0"></span>**7 Change history**

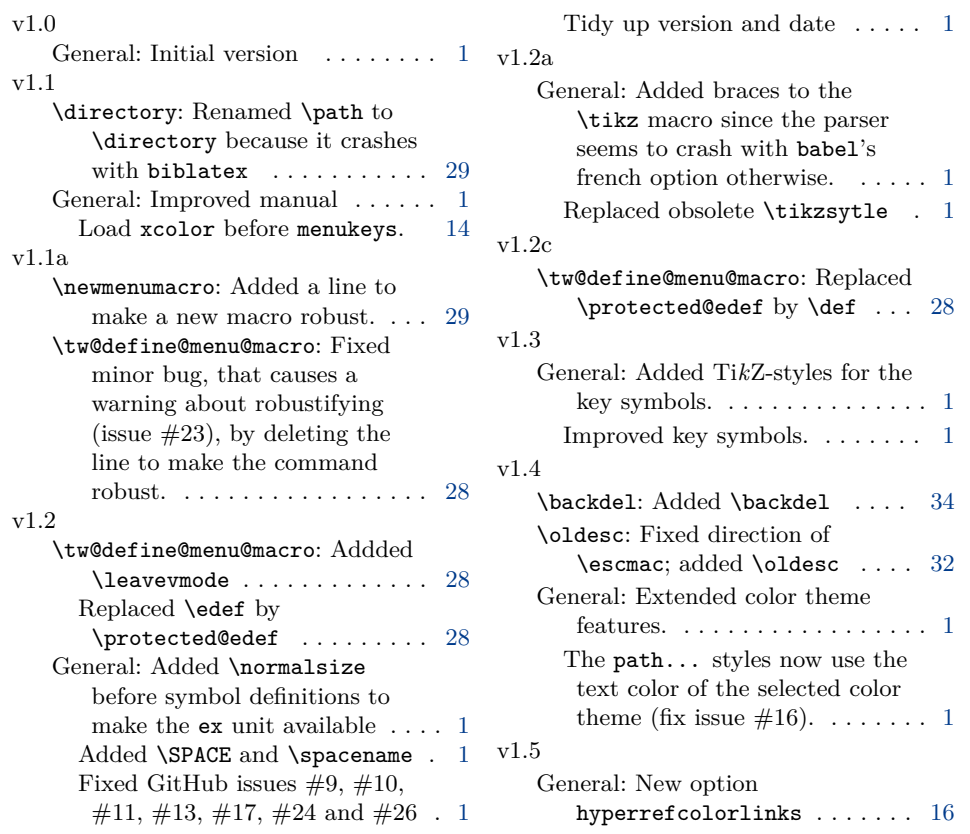

# <span id="page-37-1"></span>**8 Macro index**

Numbers written in bold face refer to the page where the corresponding entry is described; italic numbers refer to the code line of the definition; numbers in roman refer to the code lines where the entry is used.

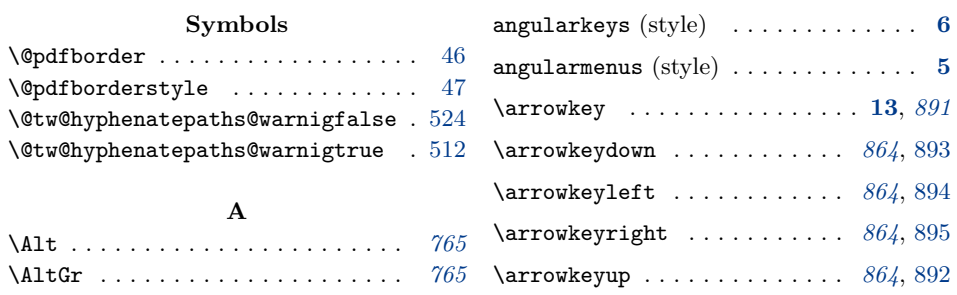

## **B**

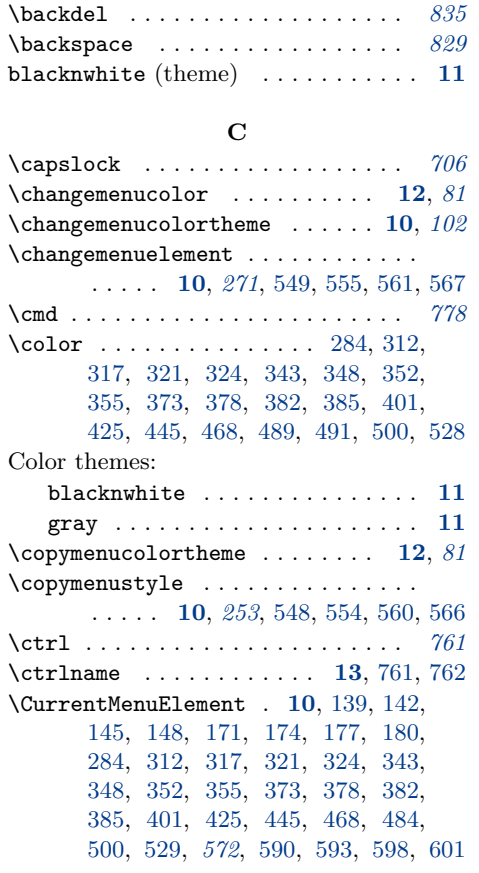

**D** definekeys (option) . . . . . . . . . . . . . **[4](#page-3-3)** definemenumacros (option) . . . . . . . . **[4](#page-3-3)** \del . . . . . . . . . . . . . . . . . . . . . . . *[835](#page-34-2)* \delname . . . **[13](#page-12-5)**, [835,](#page-34-3) [836,](#page-34-4) [838,](#page-35-4) [850,](#page-35-5) [852](#page-35-6) \directory . . . . . . . . . . . . . . . **[4](#page-3-3)**, *[644](#page-29-2)* \drawtikzfolder ..............

. . . . . . **[9](#page-8-0)**, [539,](#page-27-12) [550,](#page-27-13) [556,](#page-27-14) [562,](#page-27-15) [568](#page-27-16)

**E** \enter . . . . . . . . . . . . . . . . . . . . . *[809](#page-34-5)* \esc . . . . . . . . . . . . . . . . . . . . . . . *[737](#page-32-0)*

**F** \font . . . . . . . . . . . . . . . . . . . . . . . [527](#page-27-17)

**G** gray (theme) . . . . . . . . . . . . . . . . . **[11](#page-10-2)**

#### **H**

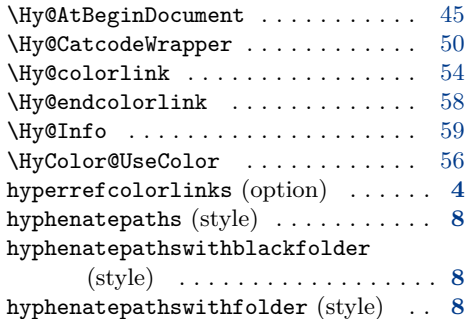

#### **I**

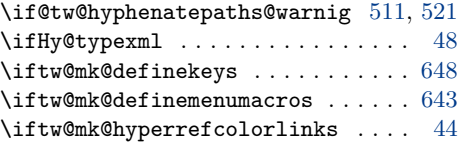

# **K**

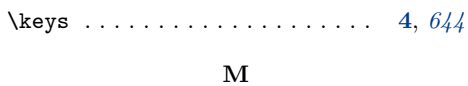

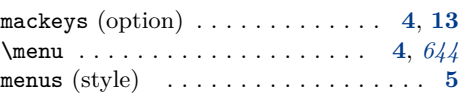

## **N**

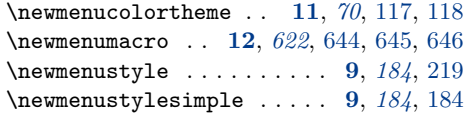

# **O**

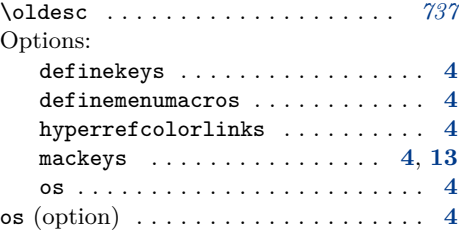

#### **P**

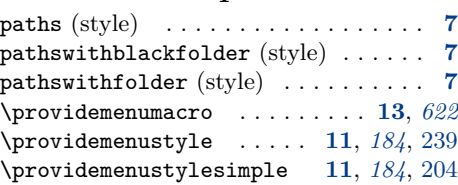

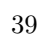

# **R**

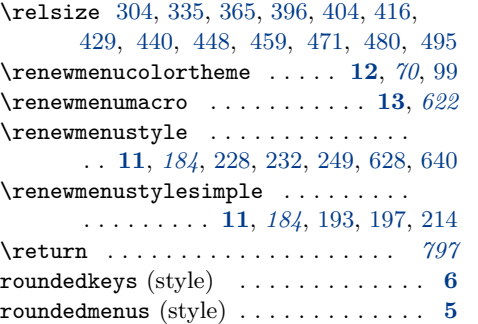

# **S**

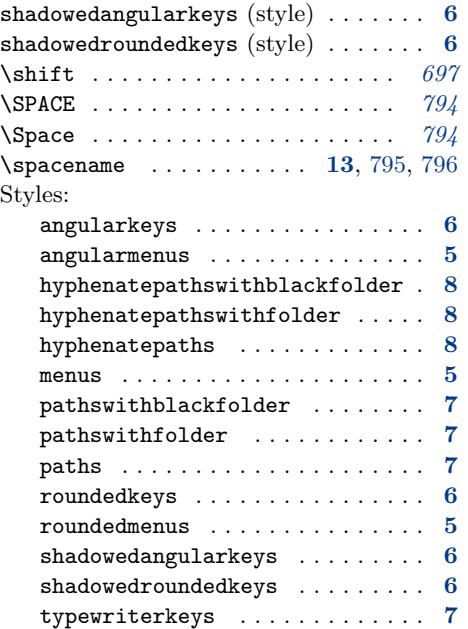

# **T**

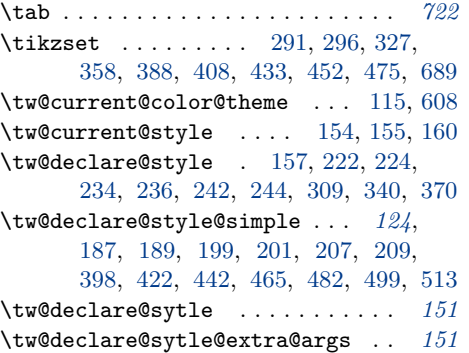

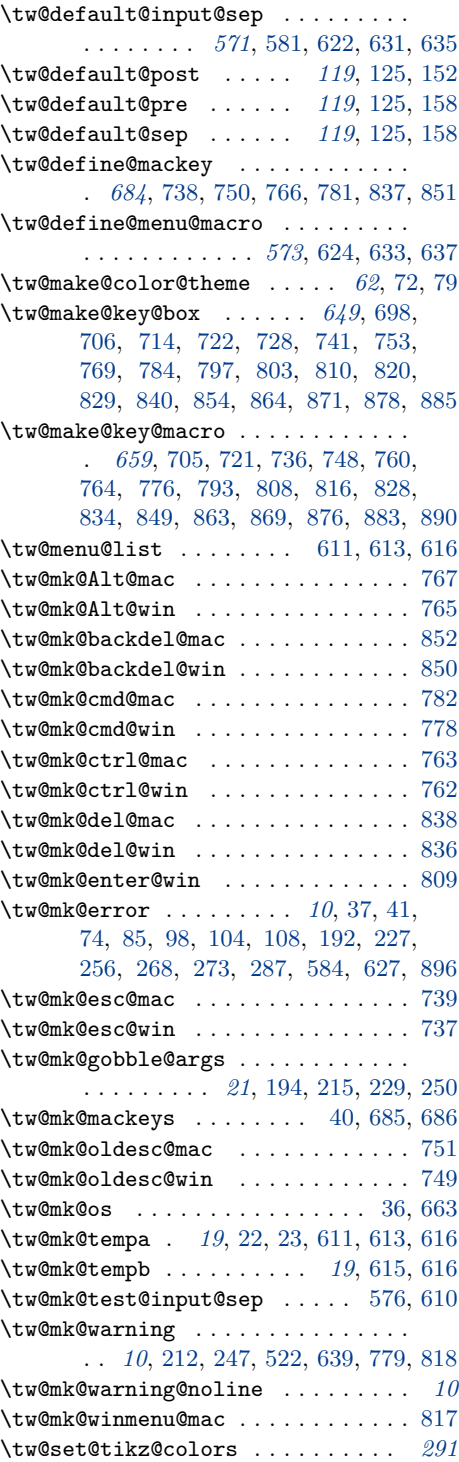

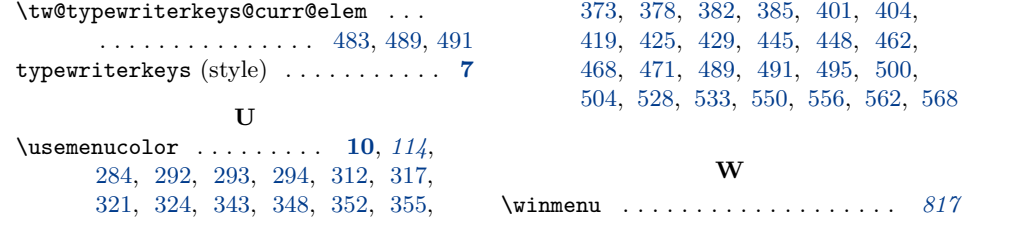